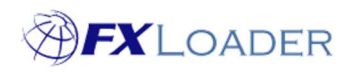

## Run Now function

## When

FXLoader automatically runs jobs when the Next Start Date and Time are reached. If the Next Start Date and Time are in the past then FXLoader will run the jobs at 5 minute intervals.

If you want to run a job immediately rather than waiting, then this can be done by following the steps below. Immediate runs are useful if you need to run or re-run a specific date. If you are loading into Oracle ERP Cloud, care must be taken not to run jobs too quickly after each other, as this could result in ESS requests overlapping.

PLEASE NOTE: If you use the 'Run Now' function the Verify step of the run, available for Oracle ERP Cloud, does not take place.

Using 'Run Now' does not update the Next Start Date, so the normal background runs are not affected.

BEWARE: If your run loads rates into extra days then you may overwrite rates from a prior run. Example: you have a daily run which also loads the rate for that day into the next 4 days. So on 1-Dec you load that day's rate into 1-Dec to 5-Dec; On 2-Dec you load that day's rate into 2 Dec to 6 Dec – this overwrites the rates already loaded into 2-Dec to 5-Dec. If at a later date you re-run for 1-Dec using 'Run Now' this will overwrite the rates for 2-Dec to 5 Dec.

If you need to 'backfill' a range of dates, it can be easier to reset the Next Start Date, or use a specific backfill run. See the separate guide on backfilling rates.

## Steps

- 1. Select the run from the Runs page
- 2. On the 'Run Detail' page scroll down to the 'Run Now' box

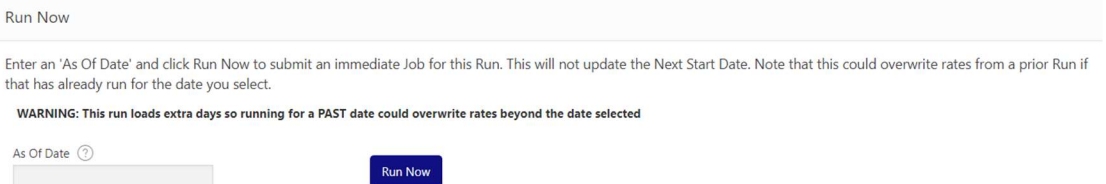

## 3. Use the calendar to choose the 'As Of Date'

The 'As Of Date' refers to the date on which you want the run to take place. For example, let's assume your run obtains rates from the previous day and loads into the next day in your ERP i.e. a run done on 1-Dec will fetch rates from 30-Nov and load them as 2-Dec. In this case set your 'As Of Date' to 1-Dec, NOT 30-Nov or 2-Dec.

- 4. Click the 'Run Now' button
- 5. Go to the 'Jobs' page to check the status and details of your run
- 6. Wait a few minutes before doing another 'Run Now' if you are loading into Oracle ERP Cloud